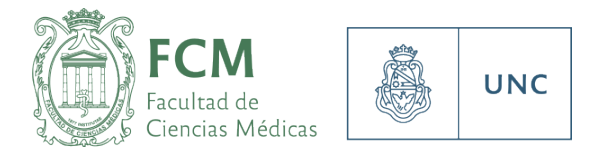

### **INSTRUCTIVO para la INSCRIPCIÓN VIRTUAL a CONCURSOS DOCENTES**

Resolución HCS-2021-59 y Resolución HCD 2021-125

**CONCURSOS DOCENTES** 

*Departamento de Gestión Docente* 5353 684 INT 20086 / 20087

*5353640 interno 44121* concursos@fcm.unc.edu.ar

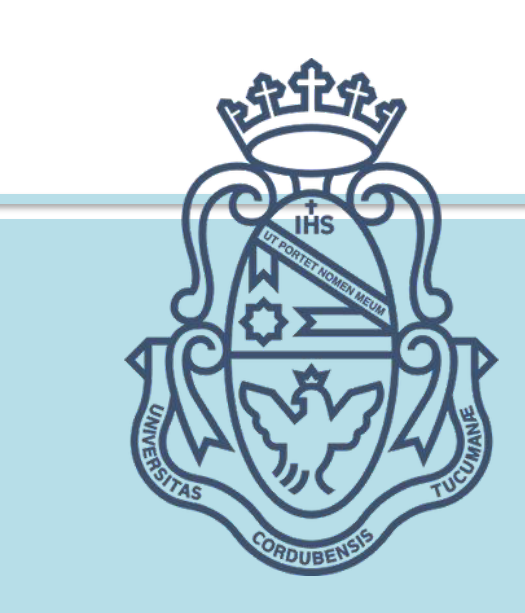

# **CONCURSOS DOCENTES**

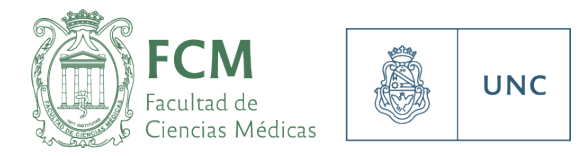

Este instructivo tiene como objetivo orientar a las personas interesadas en inscribirse a Concursos Docentes con llamados vigentes, en la Facultad de Ciencias Médicas de la Universidad Nacional de Córdoba

Los cronogramas de apertura y cierre de los mismos se publican en el Digesto UNC (www.digesto.unc.edu.ar) y se difunden mediante la página web www.fcm.unc.edu.ar y a través de los medios oficiales de la UNC.

#### **Inscripción**

Una vez abierta la convocatoria, la inscripción a concursos docentes se realizarán a través de SIGEVA (sigeva.unc.edu.ar).

En caso de no tener creado su usuario, puede registrarse ingresando a sigeva.unc.edu.ar (sin el www) donde encontrará un enlace para registrarse por primera vez (1). En el mismo espacio (Recomendaciones) también encontrará una opción para recuperar su contraseña, en caso de haberla olvidado (2).

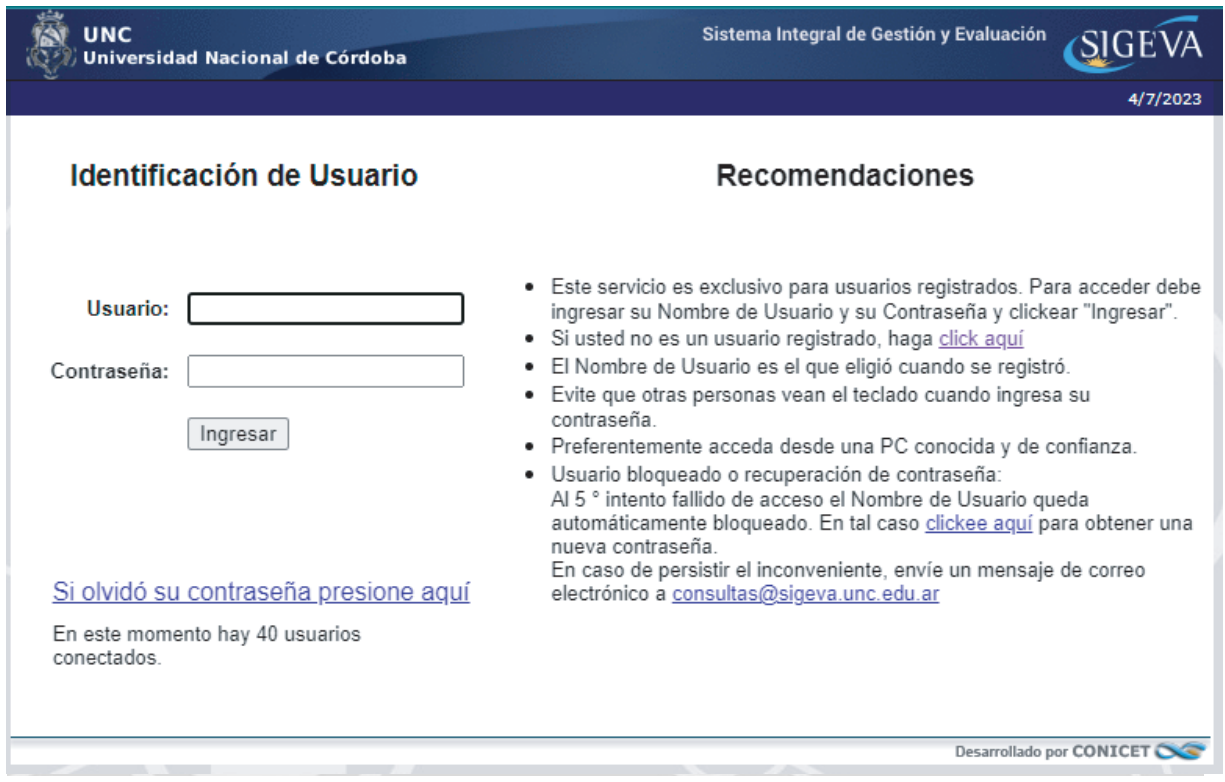

#### **Postulación**

Una vez ingresado su usuario y contraseña, ingresará a la siguiente visualización, mediante la cual tendrá la opción de ingresar a los ROLES de "Usuario banco de datos de actividades de C Y T" y "Usuario presentación / solicitud". Es en este segundo rol donde se debe ingresar.

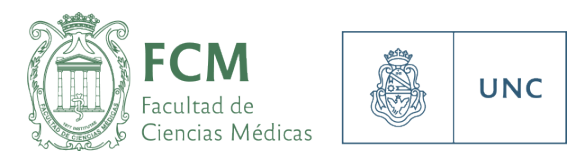

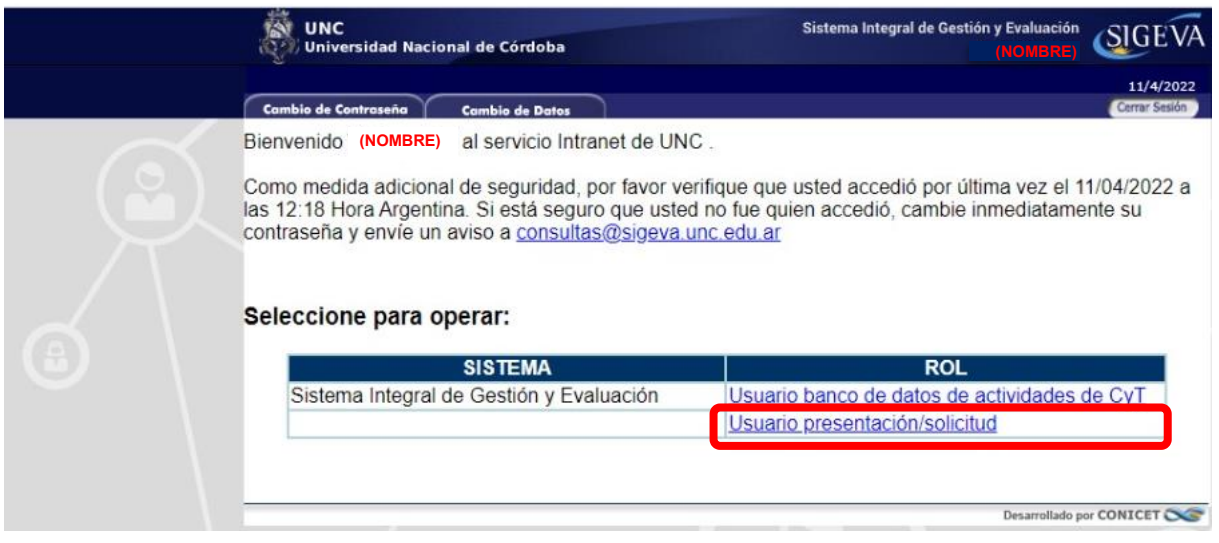

A continuación, ingresar en la pestaña de **CONVOCATORIAS VIGENTES**. Luego, desplegar las convocatorias referidas a **CONCURSOS DOCENTES**, donde deberá encontrar la convocatoria a la cual desea **POSTULAR**. El hecho de oprimir este botón no implica aún su inscripción al concurso, sino la posibilidad de poder comenzar a cargar la documentación requerida.

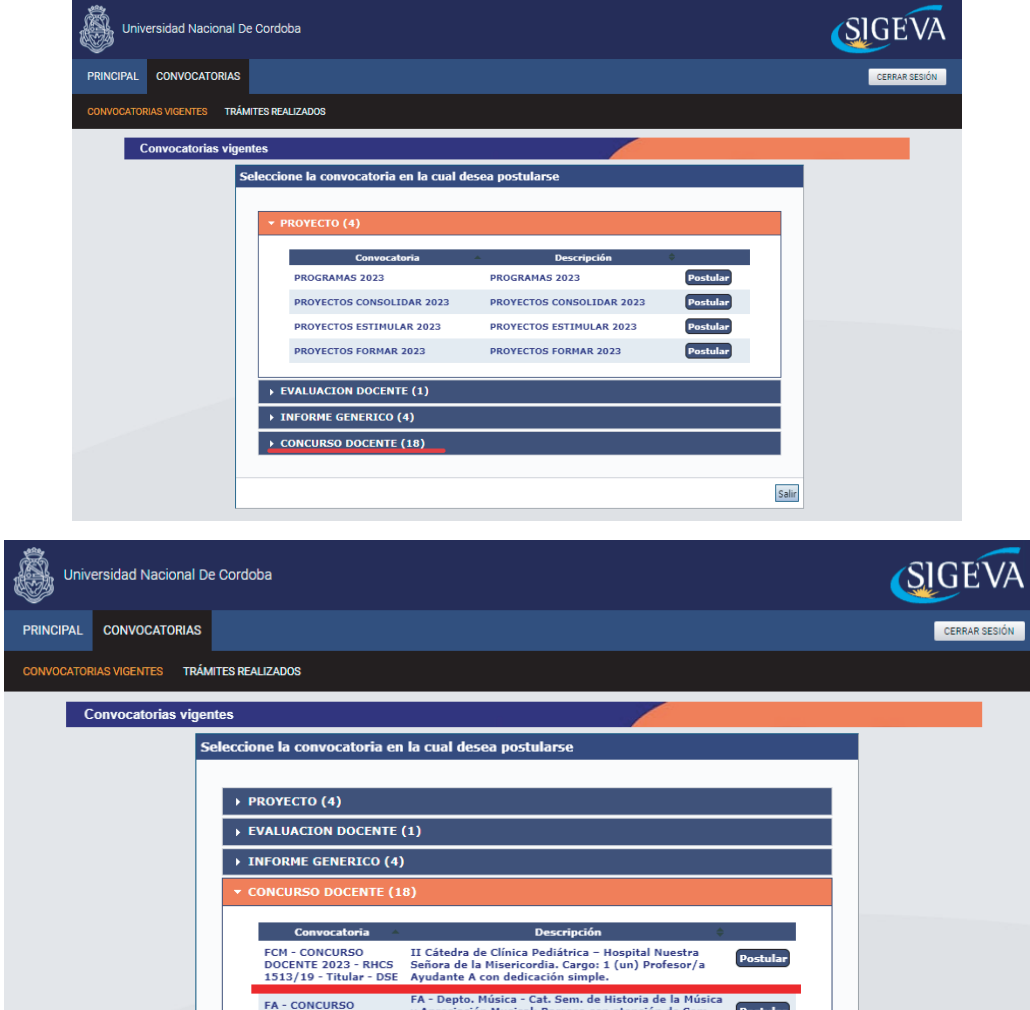

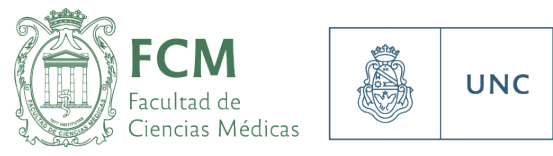

Una ver oprimido el botón **POSTULAR**, ingresará a un menú que le permitirá completar la información necesaria para la inscrición a ese concurso particular. Si Usted está postulando a varios concursos en simultáneo, verifique en el costado izquierdo para qué postulación está completando datos. En caso de no visualizarlas, oprima el triángulo que despliega la opción y la verá coloreada en celeste (1) Además, en el vértice superior derecho, visualizará el tipo de cargo, dedicación, asignatura y cátedra a la que está postulando, como así también la fecha de cierre de la inscripción (día, mes y año), la que cerrará ese día a las 23.59hs (2).

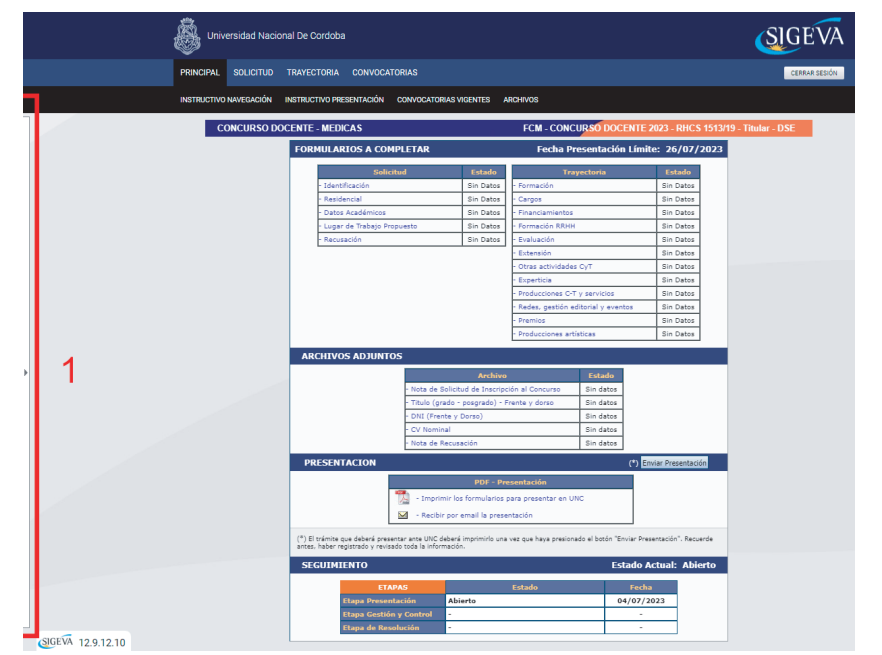

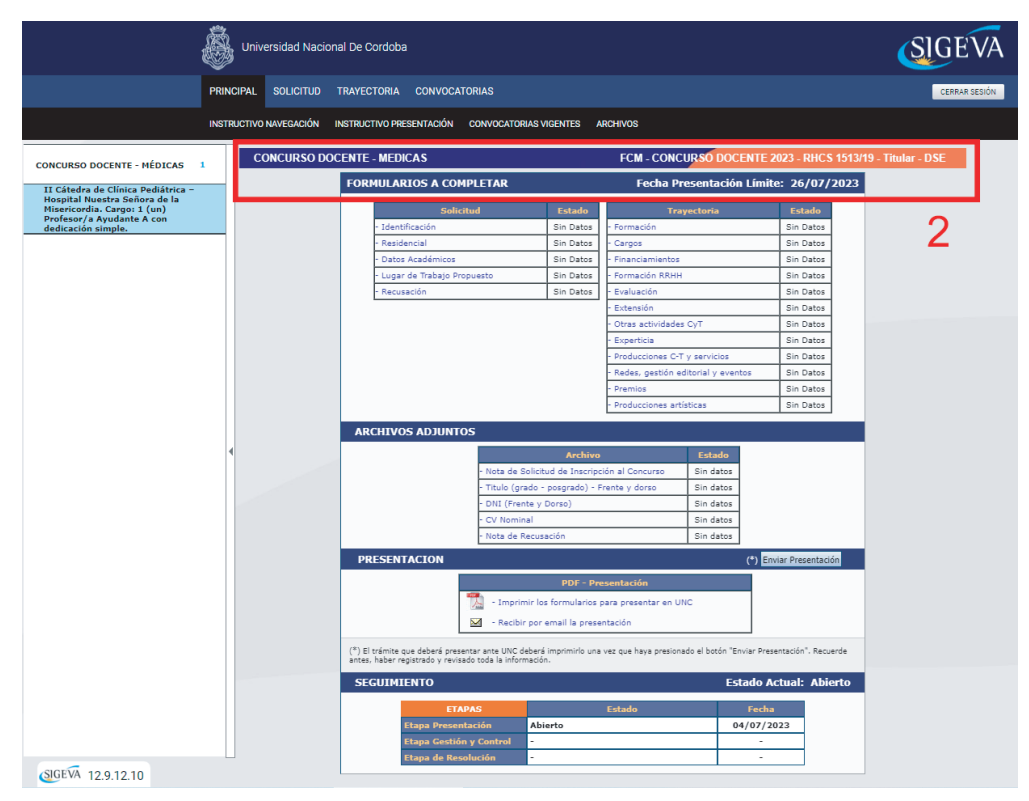

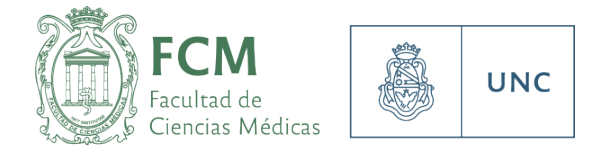

Sólo serán necesarias la carga de los siguientes datos, a los fines de la exitosa postulación, dentro de la pestaña SOLICITUD (1):

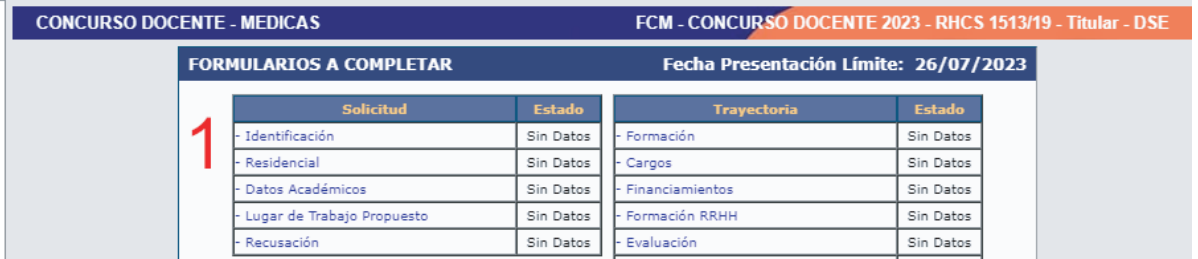

- a) Identificación: datos personales y de contacto de la persona postulada.
- b) <u>Residencial:</u> Domicilio declarado a los fines del concurso
- c) Datos Académicos:

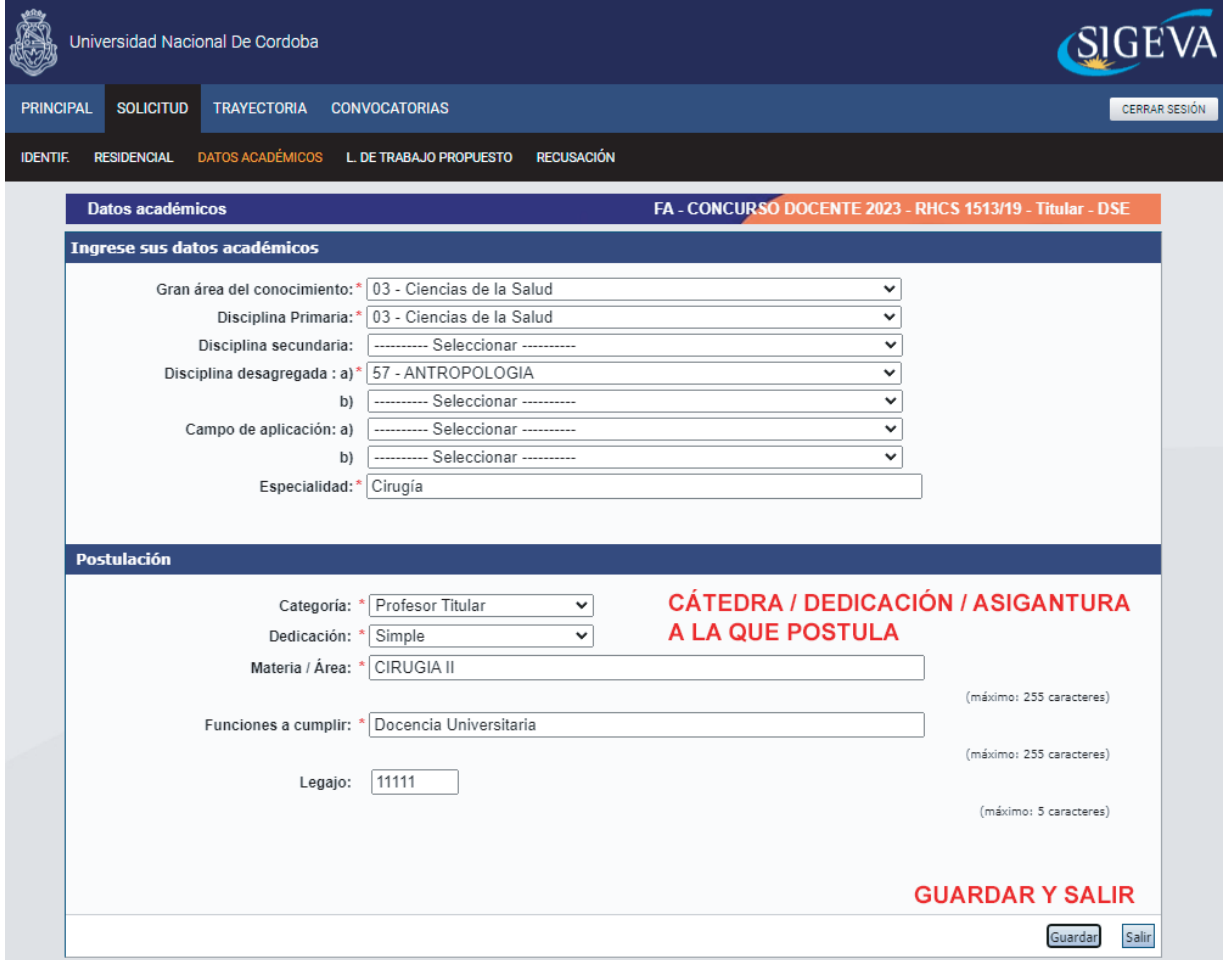

d<u>) Lugar de Trabajo Propuesto</u>: sólo se debe seleccionar Facultad de Ciencias Médicas / Universidad Nacional de Córdoba. No agregar ningún tipo de Departamento, Cátedra, Hospital, Ministerio, Escuela, etc.

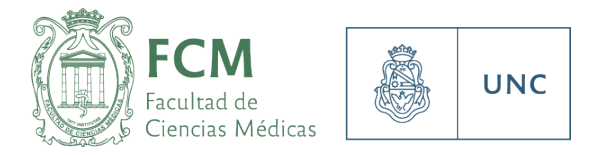

Este punto es muy importante completarlo tal cual se muestra en la captura que se adjunta a continuación: adjunta a continuación:

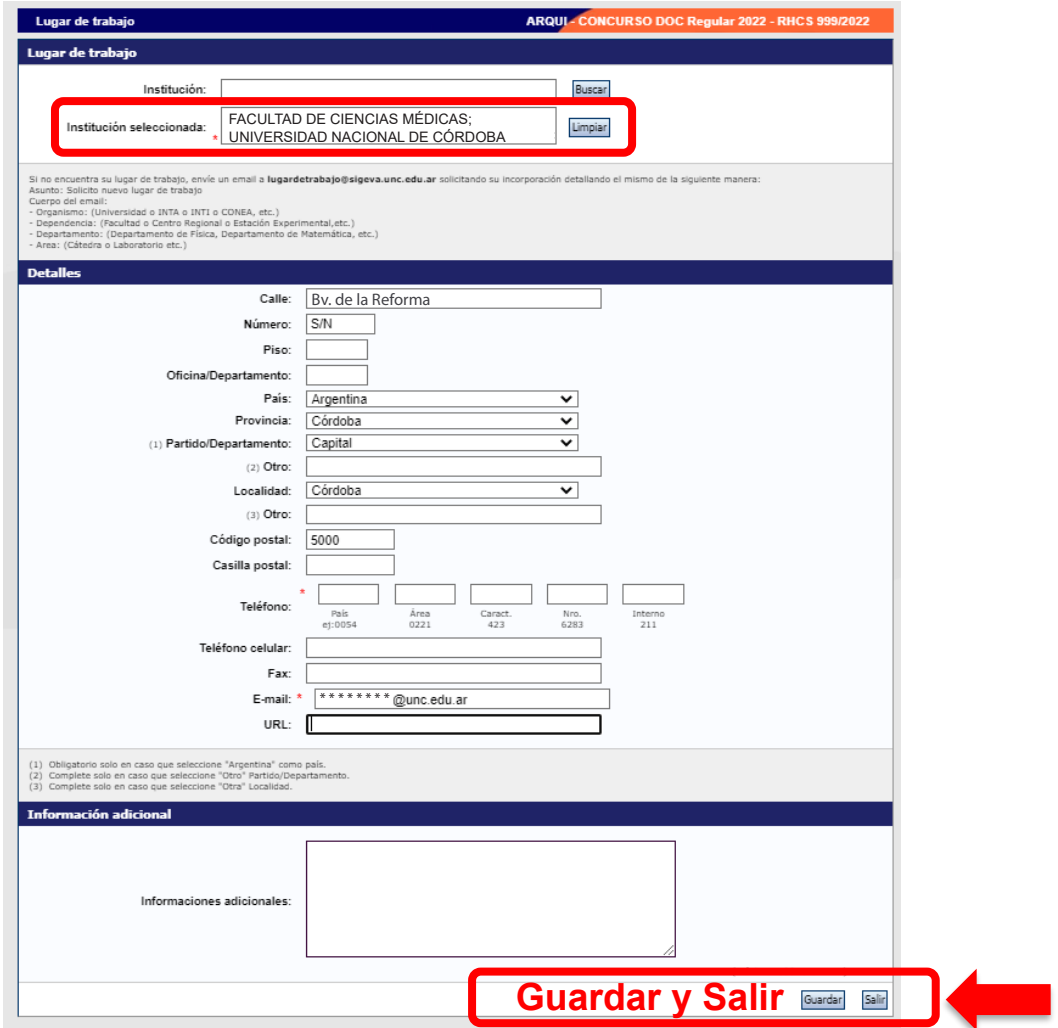

Una vez completos todos estos datos, procederemos a adjuntar la documentación en el apartado **ARCHIVOS ADJUNTOS:**

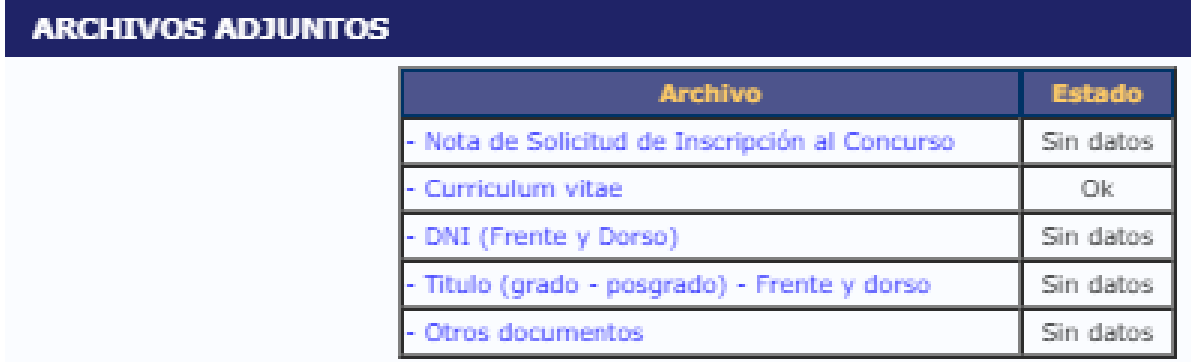

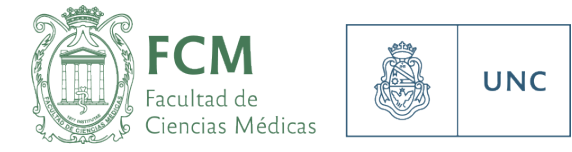

1. Nota de Solicitud de inscripción al Concurso: este formulario se descarga desde la página web de la FCM https://fcm.unc.edu.ar/docentes/ Nota de Solicitud de inscripción al Concurso: este formulario se descarga desde la página web de la FCM <u>https://fcm.unc.edu.ar/docentes/</u>

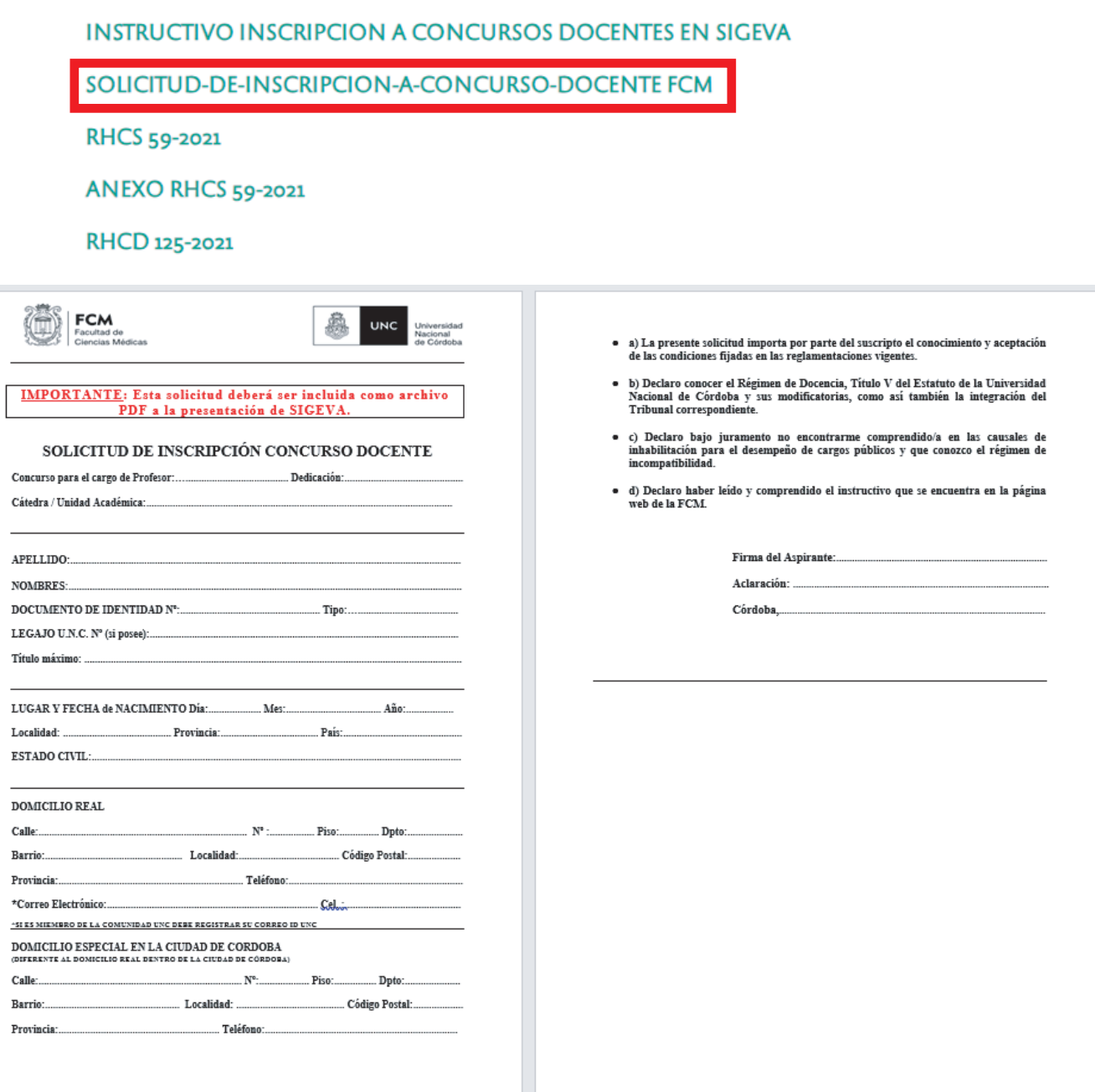

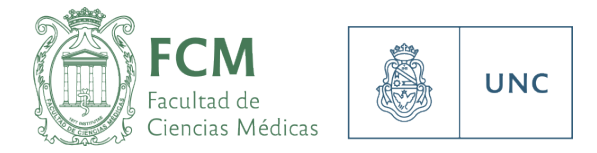

En este formulario, además de consignar todos los datos referidos al concurso donde se postula, oficia de Declaración Jurada donde se asume la responsabilidad legal y administrativa sobre la veracidad de todos los datos contenidos en el Currículum Vitae y<br>. adminitrativo de la FAUD, de los originales y/o copias auténticas de los comprobantes que lo adminitrativo de la FCM, de los originales y/o copias auténticas de los comprobantes que lo respalden. respalden. Este formulario debe adjuntarse en formato .pdf, completo y firmado. compromiso firmado de poner a disposición, ya sea del tribunal como del personal

2. Currículum Vitae: Este documento es libre, tanto en su formato o diseño como en su Ciudad de Córdoba sin excepción. En el domicilio especial deberá consignar otro domicilio diferente al real. Dentro de la

Este formulario debe adjuntarse en formato .pdf, completo y firmado.

extensión, solicitando claridad y orden de los datos consignados. Enviar adjuntos en<br>farmata DDE 2. Currículum Vitae: Este documento es libre, tanto en su formato o diseño como en su formato PDF

- 3. DNI (frente y dorso)
- 4. Títulos (grado, posgrado, carrera docente, especialidad) Frente y dorso

se considere de importancia a los fines del concurso. 5. Otros documentos: espacio para agregar alguna información o documentación que

#### reglamentación vigente, en su Artículo 14 de la Res. 55/96 y 57/97. Tanto Titular como Suplente, **deberán seleccionarse del listado contenido en la resolución del llamado**, no Presentación

Una vez adjuntos todos los documentos ya descriptos, está en condiciones de "Enviar presentación". Es importante tener en cuenta que esta acción implica:

**Presentación** • La imposibilidad de modificar nada de lo ya cargado u omitido en los pasos anteriores.

• La inscripción definitiva al concurso (sin este paso, no existe presentación).

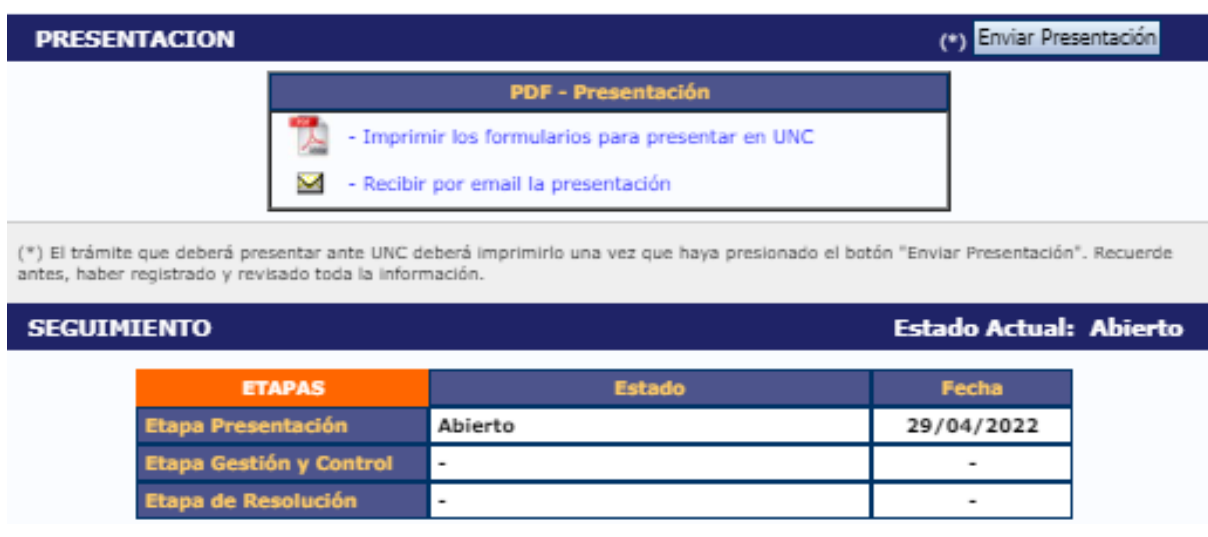

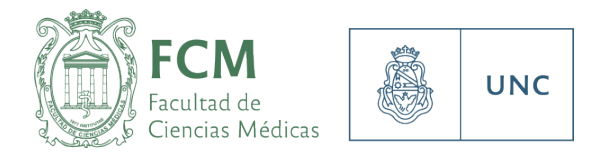

Para evitar inconvenientes, se recomienda realizar todos estos pasos con tiempo, efectuando las consultas necesarias con antelación. Por estos motivos, los tiempos de inscripción son lo suficientemente prolongados como para poder realizarlos con tiempo, cyliando llogal a la locha limito. evitando llegar a la fecha límite.

Una vez enviada la presentación, en la barra de Seguimiento, su estado Actual pasará de Una vez enviada la presentación, en la barra de **Seguimiento,** su estado Actual pasará de "Abierto" a "enviado", y ese será su comprobante de un envío exitoso.

Recibirá una comunicación de la Oficina de Concursos confirmando la recepción de su trámite.

Cerrada la convocatoria, podrá consultar el acta de cierre en nuestra página web, como en las notificaciones oficiales, de corresponder.

Cualquier consulta, nuestros horarios de atención son: Lunes a viernes, de 8:00 a 12:00 hs.  $L$ ance a nomoo, ao oloo a  $L$ 100 ho. Cualquier consulta, nuestros horarios de atención son:

concursos@fcm.unc.edu.ar

Además podrá solicitar un link para videollamadas o consultas web.

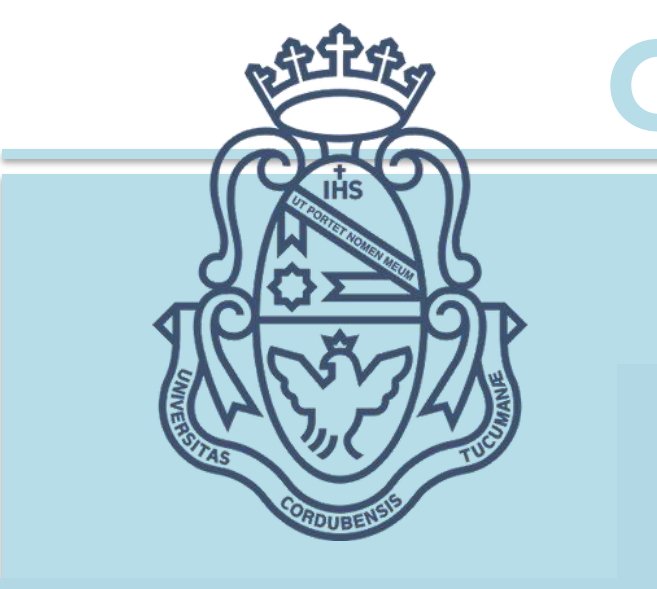

## **CONCURSOS DOCENTES**